## **DCAA Vouchers by Invoice Received Date Report**

**Reference Guide**

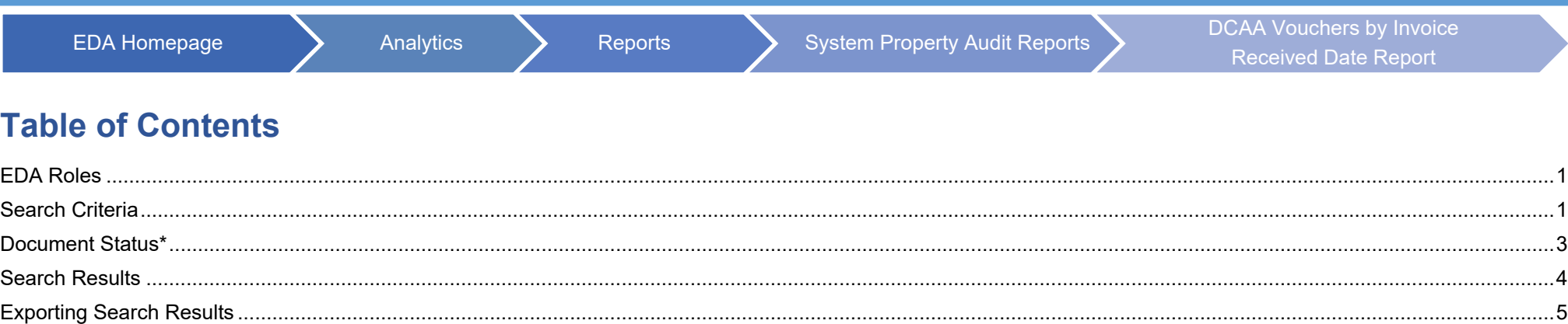

<span id="page-0-1"></span><span id="page-0-0"></span>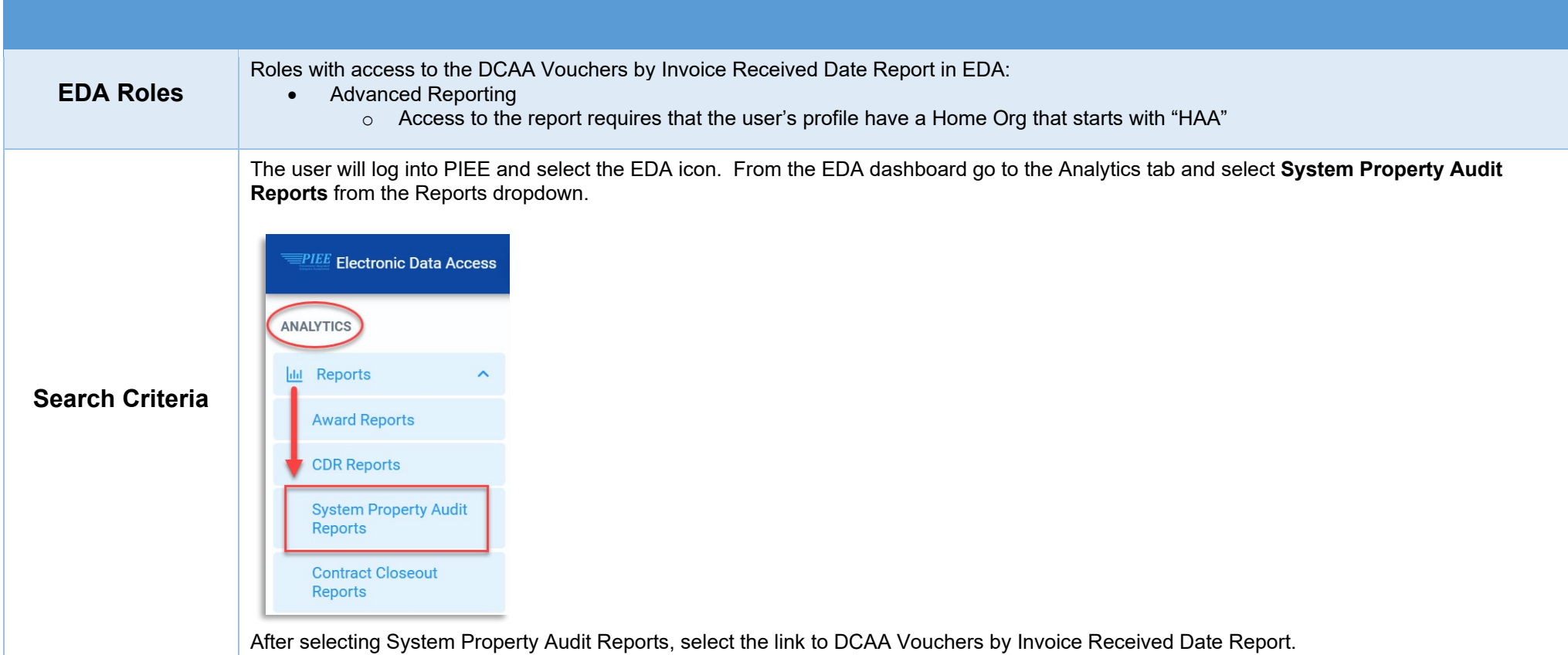

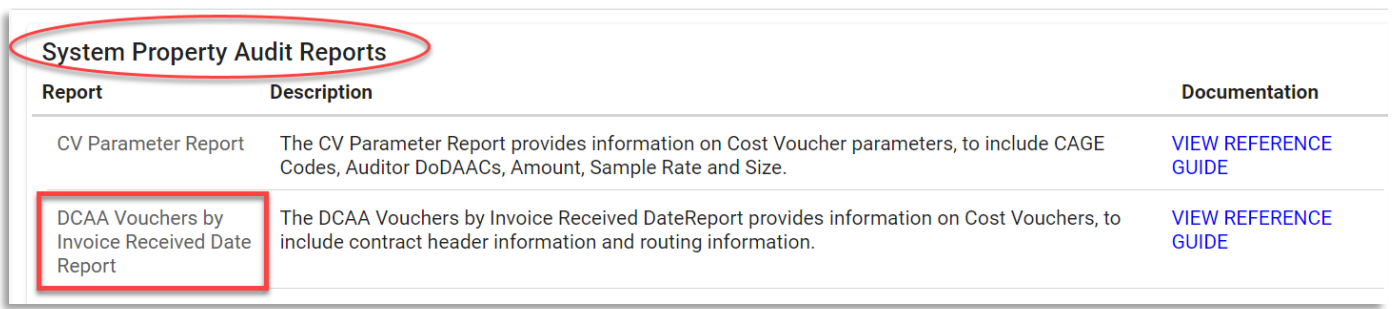

The user will navigate to the DCAA Vouchers by Invoice Received Date Report page and enter criteria to retrieve desired data.

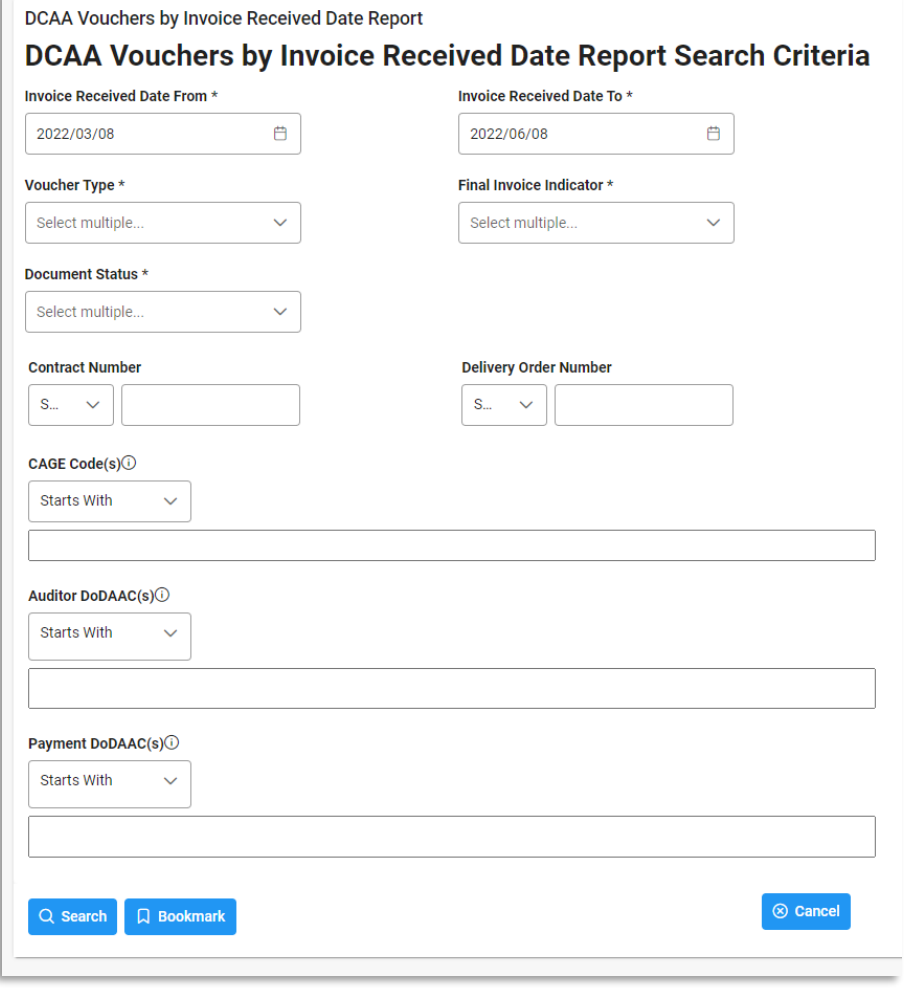

<span id="page-2-0"></span>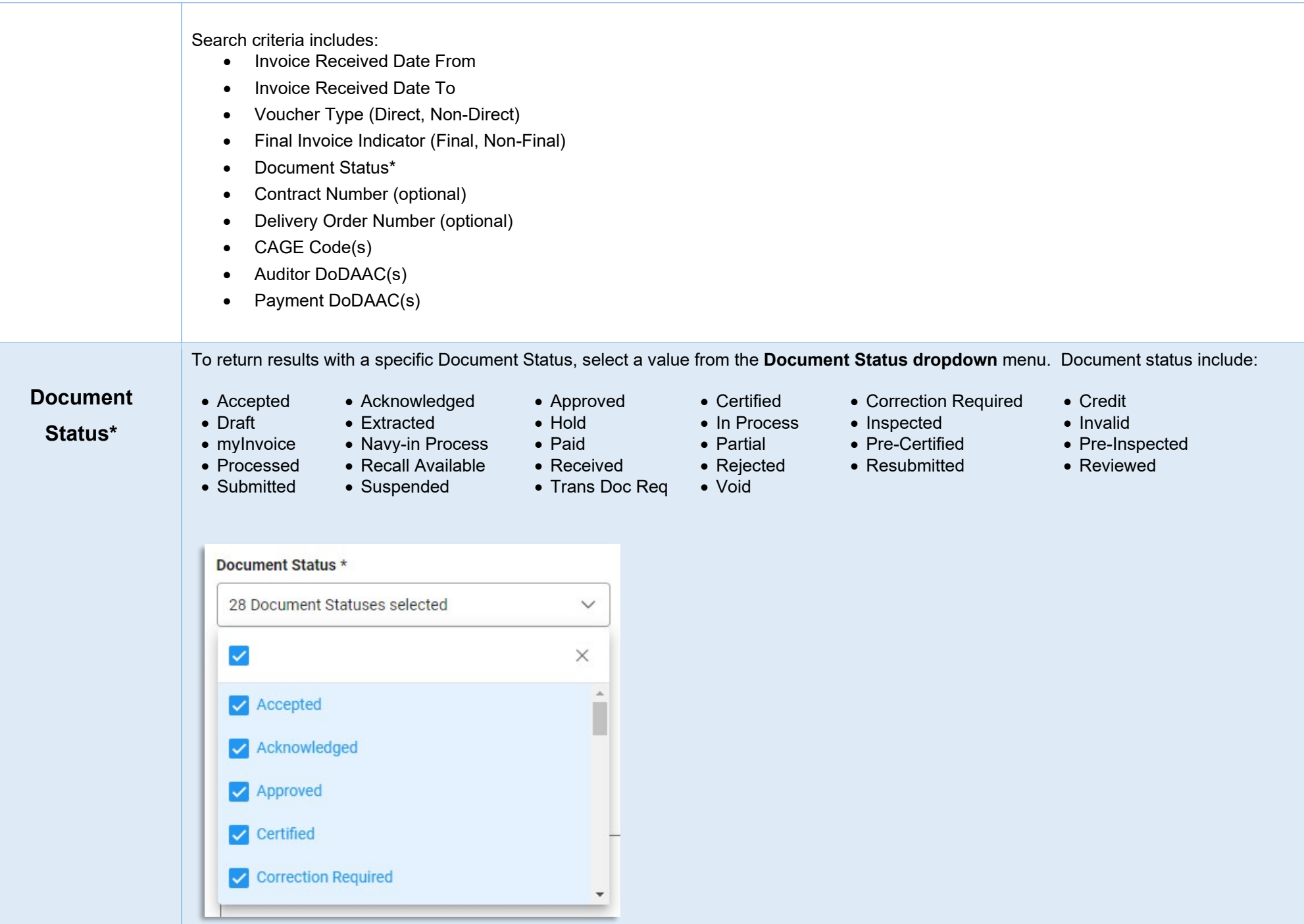

After the search criteria are entered, the system will return a list of results with the requested criteria.

- 
- 
- 
- 
- 
- 
- Voucher Document Type Contract Number Type Submit Date Currency
- Last Update Date
- Contract Number Delivery Order Number Shipment Number Invoice Number Active or Archived
	- -
		-
		-
		-
		-
		-
- -
- Status Admin DoDAAC Auditor DoDAAC Auditor Extension CAGE Code • DUNS +4 • Unique Identity Identifier • Contractor Name
- Issue By DoDAAC Issue By Extension Ship to DoDAAC Ship To Extension LPO DoDAAC
	- -
	-

- 
- 
- 
- LPO Extension Pay DoDAAC Invoice Date Invoice Received Date LPO Certification Date
- Acceptance Date LPO Reject Date Shipment Date Voucher Type Final Invoice Indicator

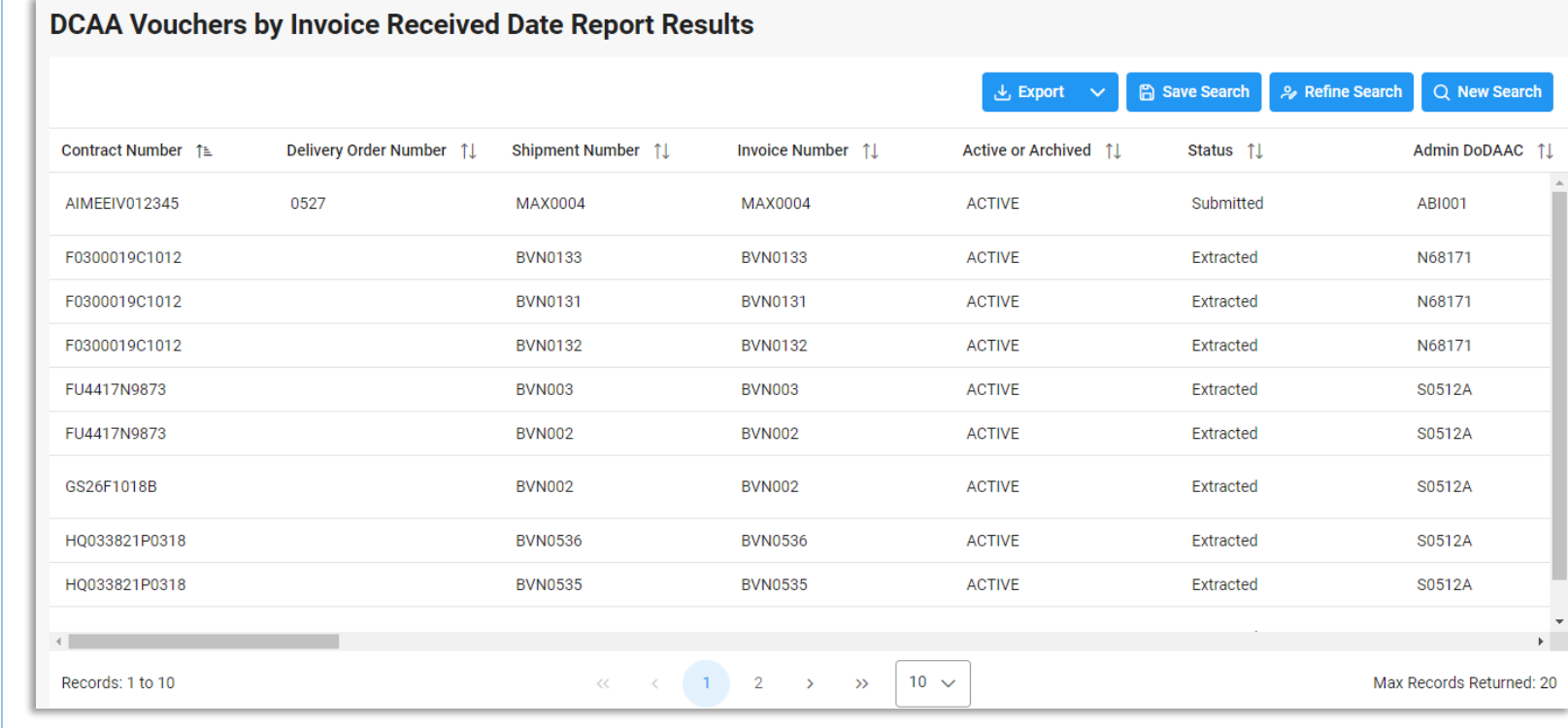

## <span id="page-3-0"></span>**Search Results**

<span id="page-4-0"></span>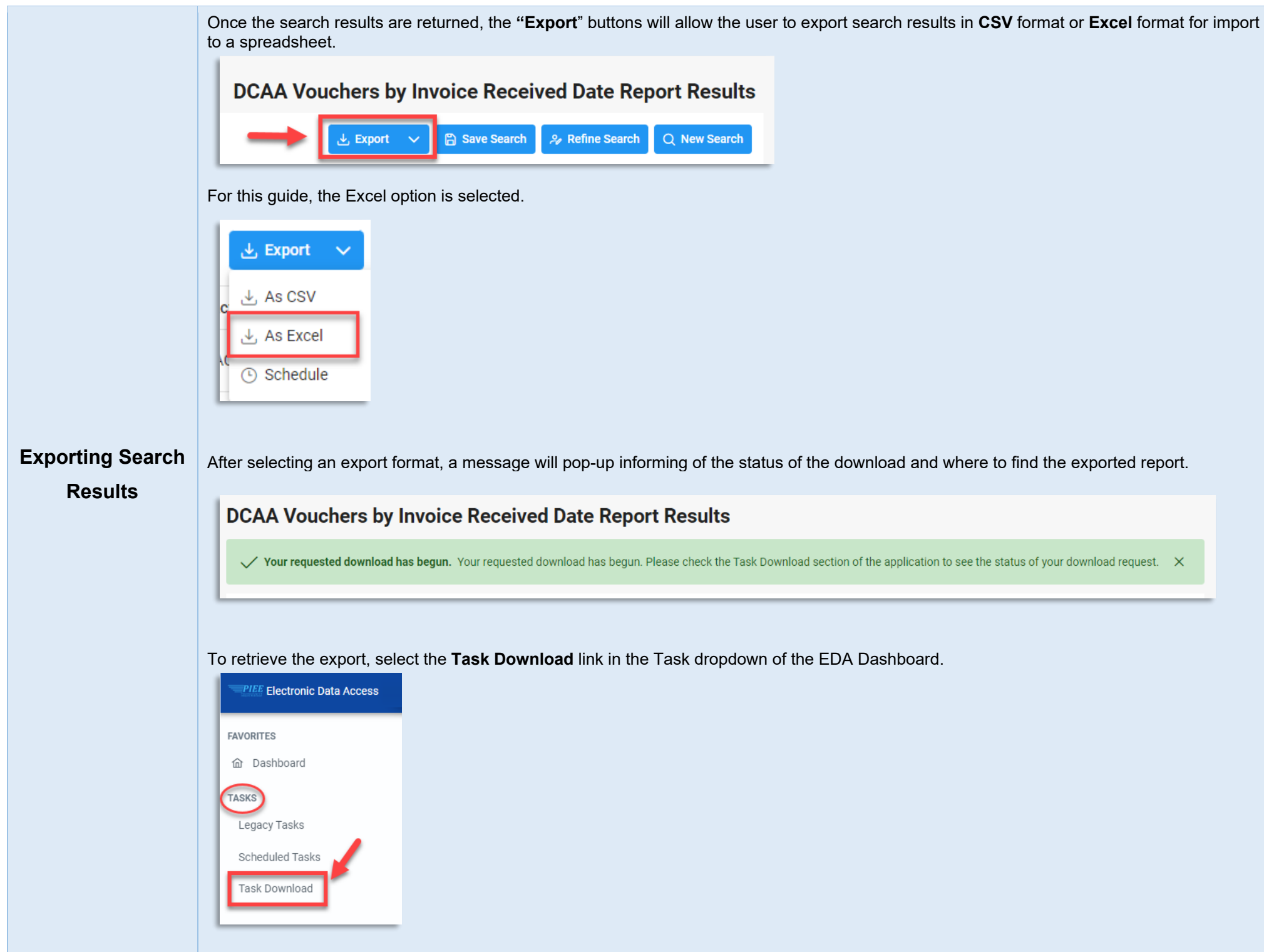

Find the requested download in the Job List and select the **Jobs** button in the Action column

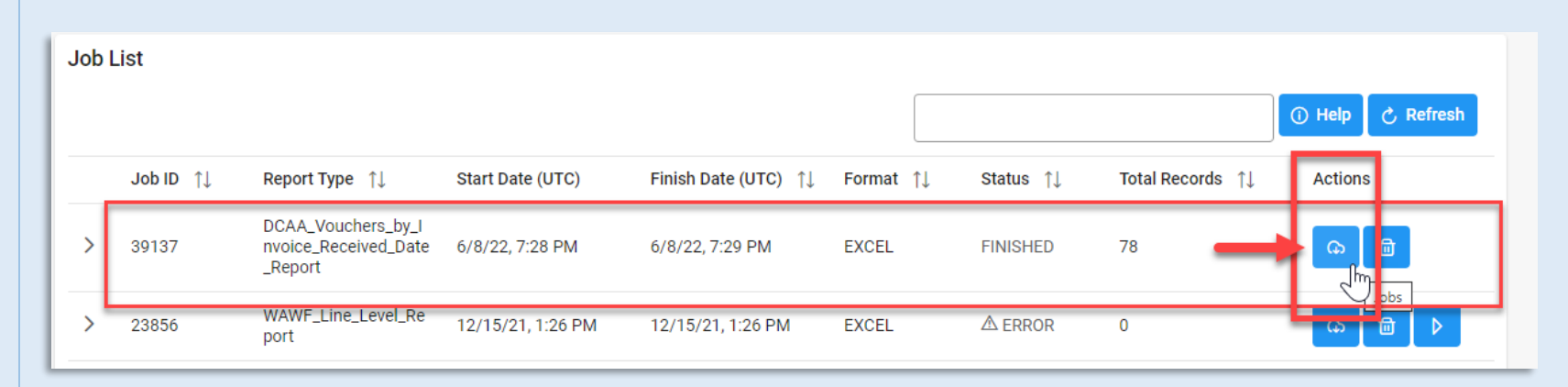

After selecting the clicking the Jobs button, the Download File window will pop-up. Select **Direct Download** link**.** 

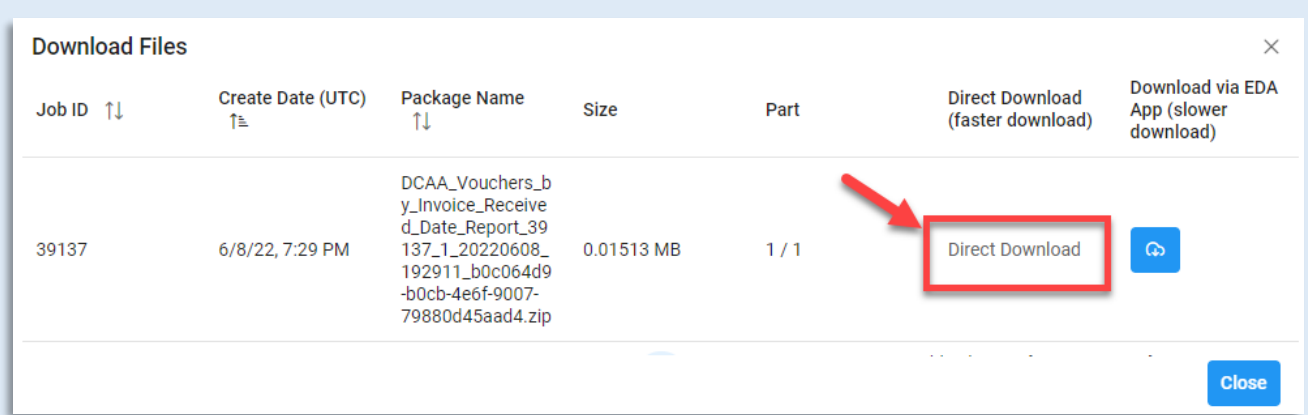

## **Sample Export:**

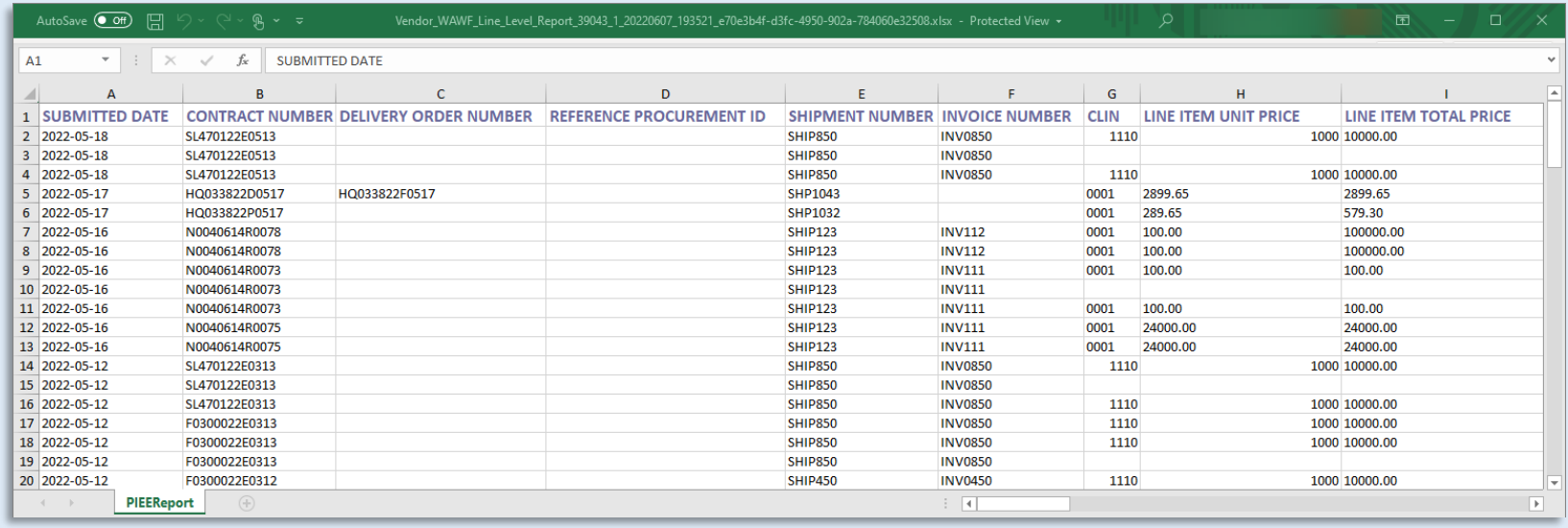